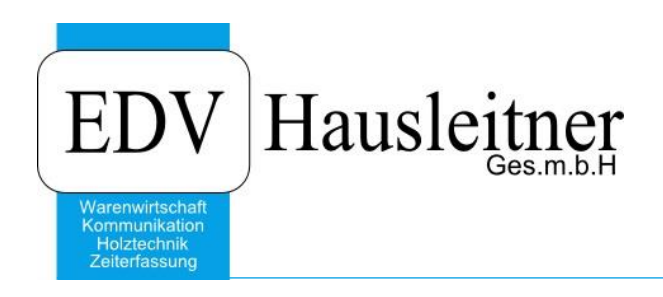

## **Artikel** WAWI00 BASIS

zu WAWI Version 3.8.2

EDV Hausleitner GmbH Bürgerstraße 66, 4020 Linz Telefon: +43 732 / 784166, Fax: +43 1 / 8174955 1612 Internet: http://www.edv-hausleitner.at, E-Mail: info@edv-hausleitner.at

### **Disclaimer**

Die in den Unterlagen enthaltenen Angaben und Daten können ohne vorherige Ankündigung geändert werden. Die in den Beispielen verwendeten Namen von Firmen, Organisationen, Produkten, Domänennamen, Personen, Orten, Ereignissen sowie E-Mail-Adressen sind frei erfunden. Jede Ähnlichkeit mit tatsächlichen Firmen, Organisationen, Produkten, Personen, Orten, Ereignissen, E-Mail-Adressen und Logos ist rein zufällig. Die Benutzer dieser Unterlagen sind verpflichtet, sich an alle anwendbaren Urgeberrechtsgesetze zu halten. Unabhängig von der Anwendbarkeit der entsprechenden Urheberrechtsgesetze darf ohne ausdrückliche schriftliche Genehmigung seitens EDV-Hausleitner GmbH kein Teil dieses Dokuments für irgendwelche Zwecke vervielfältigt werden oder in einem Datenempfangssystem gespeichert oder darin eingelesen werden.

Es ist möglich, dass die EDV-Hausleitner GmbH Rechte an Patenten, bzw. angemeldeten Patenten, an Marken, Urheberrechten oder sonstigem geistigen Eigentum besitzt, die sich auf den fachlichen Inhalt des Dokuments beziehen. Das Bereitstellen dieses Dokuments gibt Ihnen jedoch keinen Anspruch auf diese Patente, Marken, Urheberrechte oder auf sonstiges geistiges Eigentum.

Andere in diesem Dokument aufgeführte Produkt- und Firmennamen sind möglicherweise Marken der jeweiligen Eigentümer.

Änderungen und Fehler vorbehalten. Jegliche Haftung aufgrund der Verwendung des Programms wie in diesem Dokument beschrieben, wird seitens EDV-Hausleitner GmbH ausgeschlossen.

© 2014 EDV-Hausleitner GmbH

# **INHALTSVERZEICHNIS**

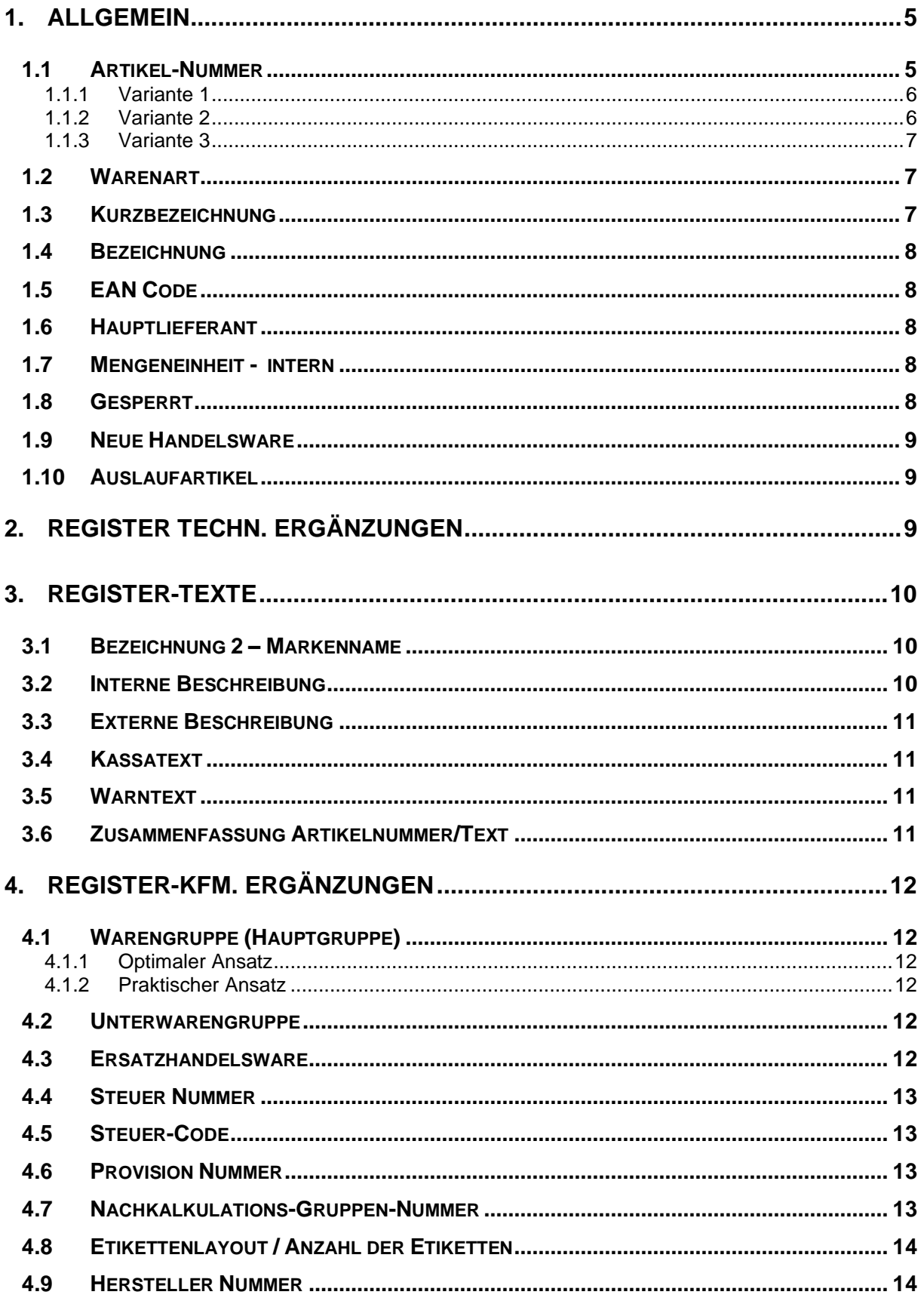

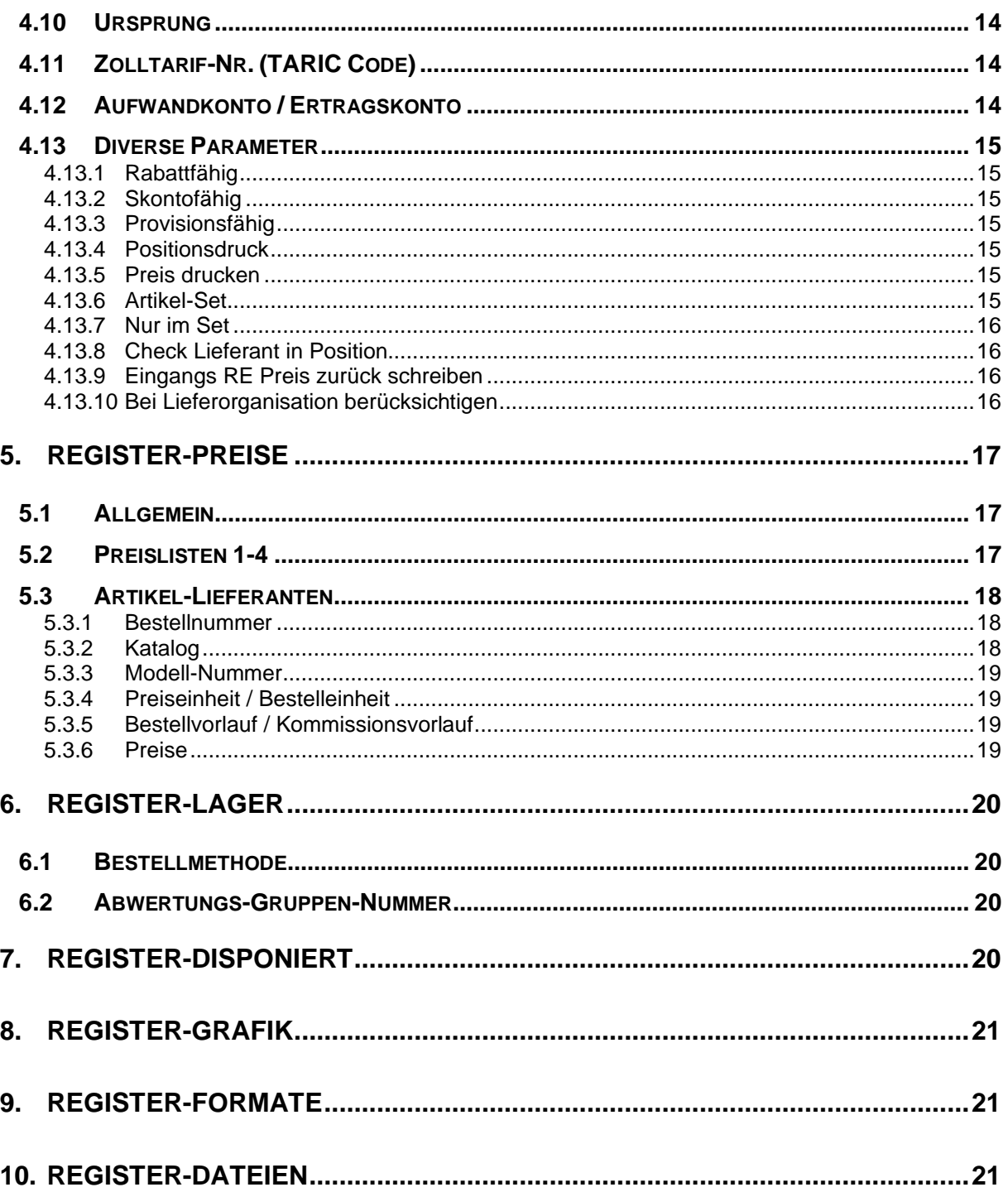

## <span id="page-4-0"></span>**1. Allgemein**

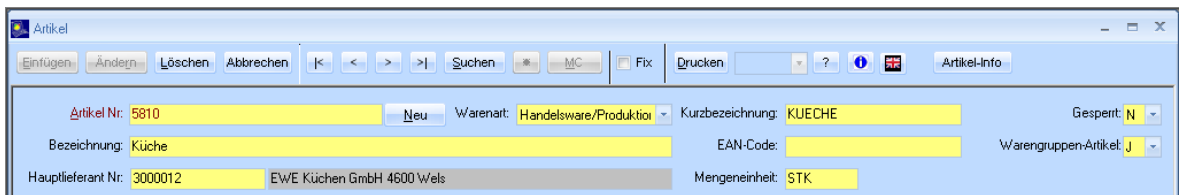

## <span id="page-4-1"></span>**1.1 Artikel-Nummer**

Feldtyp: CHAR(30)

Die Vergabe der Artikelnummer ist eine zentrale Aufgabenstellung bei der Einführung eines Warenwirtschaftssystems.

Folgende Fragen sind zu beantworten:

- soll jedes Produkt, das verkauft wird als eigener eindeutiger Artikel angelegt werden
- sollten eigene interne Nummern verwendet werden, oder jene des Lieferanten
- soll nur ein einziger "X"- Artikel angelegt werden
- reicht es aus, dass nur pro Warengruppe einen Artikel anlegt wird
- möchte man alle Artikel regelmäßig mit einer Artikelpreiswartung aktualisieren

Grundsätzlich gibt es folgende Möglichkeiten:

#### <span id="page-5-0"></span>**1.1.1 Variante 1**

Jeder Artikel bekommt eine eigene Artikelnummer:

HB 200520 - Einbau-Backofen HB 230520 - Einbau-Backofen HB 300550 - Einbau-Backofen Usw.

Dies würde bedeuten, dass man mehrere 1000 (eher 10000) Artikel benötigt; sozusagen, von jedem Lieferanten das komplette Lieferprogramm.

+ Vorteil:

- durch die Eingabe der Artikelnummer wird auch bereits der Produkttext vorgeschlagen
- im Idealfall auch der aktuelle VK und EK vorgeschlagen
- es wird der Artikel auch schon der vordefinierten Artikelgruppe/subgruppe zugeordnet
- durch die Zuordnung zu einem bestimmten Lieferanten, wird dieser bei der Auftragserfassung bereits richtig vorgeschlagen (wichtig für das Generieren von Bestellungen)

- Nachteil:

- die Artikel müssen entweder manuell erfasst oder mittels Datenimport importiert werden
- der vorgeschlagenen VK und EK ist nur solange ein Vorteil, solange die Preise auch entsprechend gewartet werden –ist dies nicht der Fall, wird der Vorteil schnell zum Nachteil, da veraltete Daten zu einem verfälschten Ergebnis führen können.
- manche Lieferanten haben ihre Nummern derart gestaltet, dass das Produkt damit nicht eindeutig identifizierbar ist: Miele H 4271 BP – ist ein Backrohr, dass es in Edelstahl, schwarz und weiß gibt, und damit unterschiedliche VK und EK besitzt
- die Verwendung der Produktnummer des Lieferanten als Artikelnummer in der WAWI kann manchmal das Problem aufwerfen, dass mehrere Lieferanten die gleiche Produktnummer in Verwendung haben, und dabei auch noch unterschiedliche Produkte gemeint sind. Sollte diese Problematik dahingehend umgangen werden, dass ein eigener interner Nummernkreis für Artikel in der WAWI erstellt wird, dann bedeutet dies natürlich auch ein entsprechende Vorbereitung und organisatorische Struktur.

#### <span id="page-5-1"></span>**1.1.2 Variante 2**

Es gibt nur einen einzigen Artikel (X-Artikel); Dieser dient dann bei der Auftragserfassung nur als Dummy-Artikel

+ Vorteil:

• Keine Artikelwartung erforderlich

- Nachteil: der USER muss dann jeweils selber eintragen:

- die Artikelbezeichnung
- die Artikelgruppe
- den Lieferanten
- den Preis
- keine Möglichkeit der Auftrags-POS individuell eine Kontonummer im Falle einer FIBU-Überleitung zuzuordnen

### <span id="page-6-0"></span>**1.1.3 Variante 3**

Für jede Artikelgruppe/Subgruppe wird ein Artikel vordefiniert

+ Vorteil:

- Es werden ca. 20-50 derartige Artikel benötigt
- In der Auftragserfassung wird die Artikel/Subgruppe schon vorgeschlagen
- Kontonummern werden aus der Artikelgruppe vorgeschlagen

- Nachteil: der USER muss trotzdem selber eintragen:

- die Artikelbezeichnung
- den Lieferanten
- den Preis

## <span id="page-6-1"></span>**1.2 Warenart**

- **Handelsware**
- **Lohnartikel**
- Eigenverbrauchsartikel
- Verkaufsartikel

Hier ist standardmäßig nur Handelsware von Bedeutung

## <span id="page-6-2"></span>**1.3 Kurzbezeichnung**

Feldtyp: CHAR(15)

Wie schon weiter oben beim Thema Kunden-Kurzbezeichnung-Kurzbezeichnung behandelt, wird durch die Definition der Kurzbezeichnung einer der wichtigsten Suchbegriffe vordefiniert.

Die Gestaltung der Kurzbezeichnung ist wesentlich von der Struktur der Artikel(Nummer) abhängig.

- Wird bei der Artikelstruktur jene gewählt, bei der alle Artikel angelegt werden, dann macht es Sinn, dass z.B. der Artikel HB200520 - Einbau-Backofen die Kurbezeichnung BACKOFEN bekommt
- Wird nur je Artikelgruppe/subgruppe ein Artikel angelegt, so kann man entweder
	- o die Artikelnummer dann auch als KURZBEZEICHNUNG wählen z.B. Artikel-Nr. 210030 (bedeutet Artikelhauptgruppe 2100 und Subgruppe 30) hätte auch die Kurzbezeichnung 200030; Kurzbezeichnung hat ja bei 50 Artikel eine vernachlässigbare Bedeutung im Vergleich zu 10000 Artikel
	- o oder man schreibt in die Kurzbezeichnung die Kurzbezeichnung der Artikelgruppe; z.B. BACKOFEN oder E-GERAETE

## <span id="page-7-0"></span>**1.4 Bezeichnung**

Feldtyp: CHAR(60)

ist jener Kurztext der letztlich auch auf den kfm. Papieren angedruckt wird.

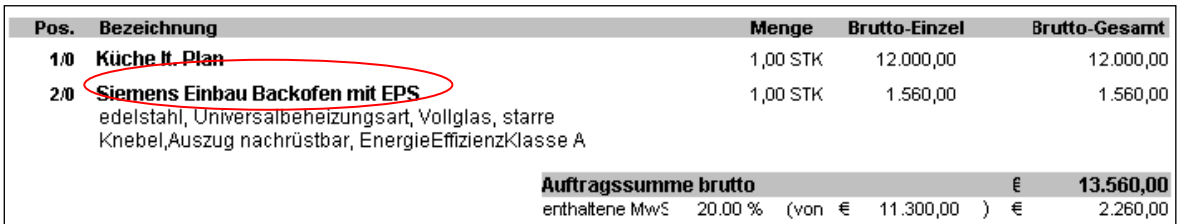

## <span id="page-7-1"></span>**1.5 EAN Code**

Feldtyp: CHAR(20)

die Feldbezeichnung EAN Code ist hier insofern nicht korrekt, da dieses Feld für BARCODES allgemein gedacht ist, und nicht ausschließlich für EAN Codes.

Verwendung findet dieses Feld meist dann, wenn auch ein Barcodeleser im Einsatz ist, also bei Verwendung des Moduls KASSA.

Dabei ist es im Modul KASSA dann egal, ob man im Feld Artikel-Nr. direkt die Artikel-Nummer (HB200520) eingibt, oder mittels Barcode-Lesegerät den Barcode 3329680904000 <sup>→</sup>

3329680904000. Wird der Barcode eingegeben, so wandelt das System diesen automatisch in die Artikelnummer HB200520 um.

## <span id="page-7-2"></span>**1.6 Hauptlieferant**

Die Logik der Artikeldaten ermöglicht es, dass ein Artikel mit den Preisen von mehreren verschiedenen Lieferanten definiert wird. Wenn nun aber ein Artikel bei mehreren verschiedenen Lieferanten bestellt werden kann, ist es erforderlich, dass man einen Hauptlieferanten (Vorzugslieferanten) definiert, damit das System diesen dann immer vorschlagen kann (und der USER diesen dann bei Bedarf im Auftrag abändern kann)

## <span id="page-7-3"></span>**1.7 Mengeneinheit - intern**

folgenden Mengeneinheiten werden im System unterschieden:

interne MEH – jene mit der der KUNDE konfrontiert wird **Preiseinheit Bestelleinheit** Lagereinheit

Bsp.:

- LACK wird in der *internen MEH* **DOSE** geführt; in dieser MEH wird auch verkauft
- der Preis vom Lieferanten wird je LTR angegeben (Preiseinheit) (1 Dose hat 0,75 Ltr.)
- bestellt wird in Karton mit je 6 Dosen → dieser Karton ist die Bestelleinheit
- gelagert wird der LACK in der MEH DOSE

### <span id="page-7-4"></span>**1.8 Gesperrt**

durch setzen dieses Kenners, kann man einen Artikel sperren, wodurch er in der Auftragserfassung nicht mehr verwendet werden kann. Wird meist auch als Folgestufe von Auslaufartikel verwendet, oder wenn Artikel eingepflegt werden, deren Verfügbarkeit erst zu einem späteren Zeitpunkt gegeben ist.

## <span id="page-8-0"></span>**1.9 Neue Handelsware**

dieser Kenner hat keine Auswirkung auf die Auftragserfassung, dient nur als Info in den Stammdaten; kann z.B. beim Datenimport genützt werden, oder in Kombination mit GESPERRT – als Begründung der Sperre, falls Artikel zeitlich noch gesperrt bleiben soll da noch nicht verfügbar

#### <span id="page-8-1"></span>**1.10 Auslaufartikel**

dieser Kenner ist sozusagen das Gegenstück zu "neue Handelsware"

## <span id="page-8-2"></span>**2. Register Techn. Ergänzungen**

Sollte es sich bei dem jeweiligen Artikel um ein technisches Produkt handeln, so können Sie dies rechts mit dem Dropdown Menü festlegen. So können Sie z.B. die Materialart, Materialstärke, den Verschnitt in % oder die Werkzeugnummer angeben.

## <span id="page-9-0"></span>**3. Register-Texte**

Übersicht Kfm. Ergänzung Techn. Ergänzung Texte Artikel-Set Preise Lager Disponiert Grafik Formate Kennzeichen Dateien

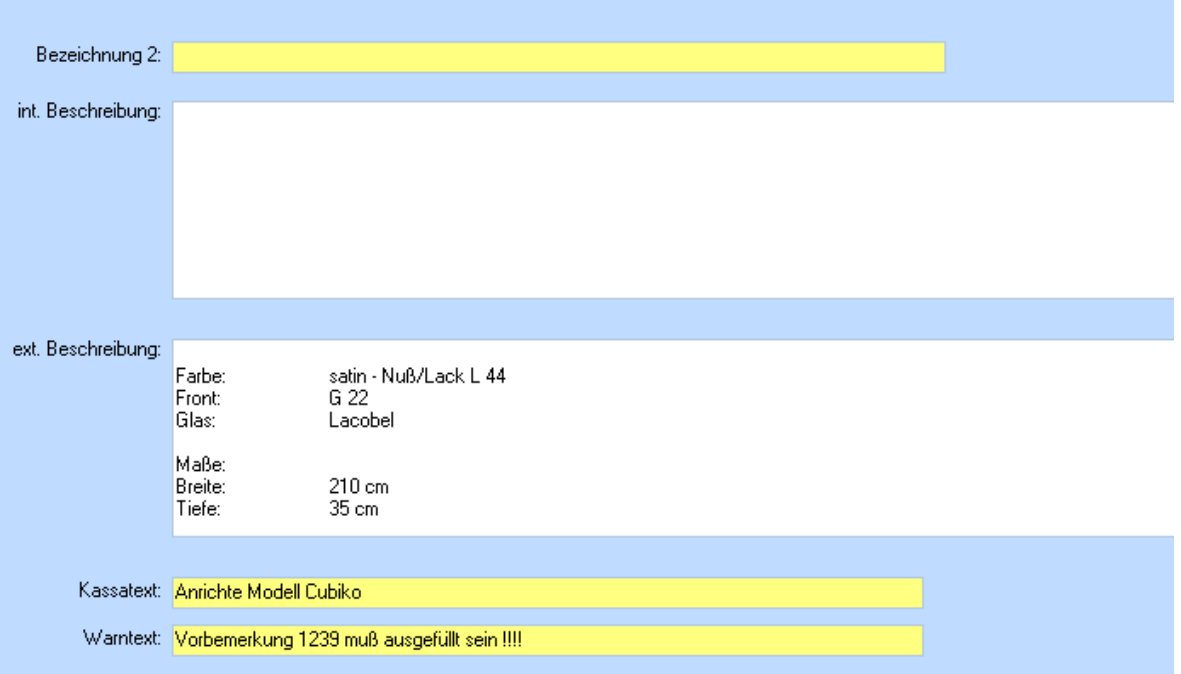

## <span id="page-9-1"></span>**3.1 Bezeichnung 2 – Markenname**

die Bezeichnung 2 wird gelegentlich für die MARKE des Artikels verwendet, vor allem dann, wenn der Lieferantenname dieses Artikels nicht gleichzeitig als Markenname verwendet werden kann und in der Artikelbezeichnung nicht die Marke definiert worden ist (da die Artikel z.B. importiert worden sind)

Bsp.:

Der E-Geräte Lieferant BSH liefert E-Geräte der Marke Bosch, Siemens, Neff usw.; damit man auf den kfm. Papieren (Angebot, usw.) dem Kunden auch die Information der Marke zur Verfügung stellen kann, kann man natürlich in die Artikelbezeichnung den Namen SIEMENS eintragen, man kann aber auch im Feld Bezeichnung 2 diese Marke einfügen und am Layout andrucken lassen (wird eher nur verwendet, wenn mittels Datenimport alle Herstellerartikel importiert werden)

## <span id="page-9-2"></span>**3.2 Interne Beschreibung**

ist jener Lang-Text der grundsätzlich NICHT auf den kfm. Papieren angedruckt wird; es gibt aber spezielle Reports die eben gerade diesen Text für interne Verwendungszwecke andruckt (z.B. wichtige Infos für die Montage …)

## <span id="page-10-0"></span>**3.3 Externe Beschreibung**

ist jener Lang-Text der auf den kfm. Papieren angedruckt wird

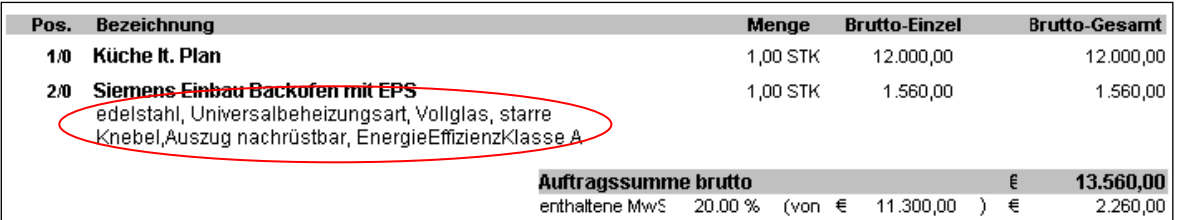

### <span id="page-10-1"></span>**3.4 Kassatext**

bei Verwendung des Kassa-Moduls kann hier ein eigener Text für das Kundendisplay eingegeben werden

### <span id="page-10-2"></span>**3.5 Warntext**

wenn hier ein Text eingegeben wird, dann wird bei Verwendung des jeweiligen Artikels in der Auftragserfassung dieser Warntext als Bildschirmmeldung ausgegeben

## <span id="page-10-3"></span>**3.6 Zusammenfassung Artikelnummer/Text**

ein Artikel besteht bezüglich seiner Textierung nun aus folgenden Feldern:

- Nummer (eindeutiger Schlüssel)
- Kurzbezeichnung (dient zum Suchen z.B. E-GERAETE)
- Bezeichnung (z.B. "Einbaubackofen mit EPS")
- Beschreibung (längerer Text zum genauen Beschreiben)
	- o Intern
	- o Extern

## <span id="page-11-0"></span>**4. Register-Kfm. Ergänzungen**

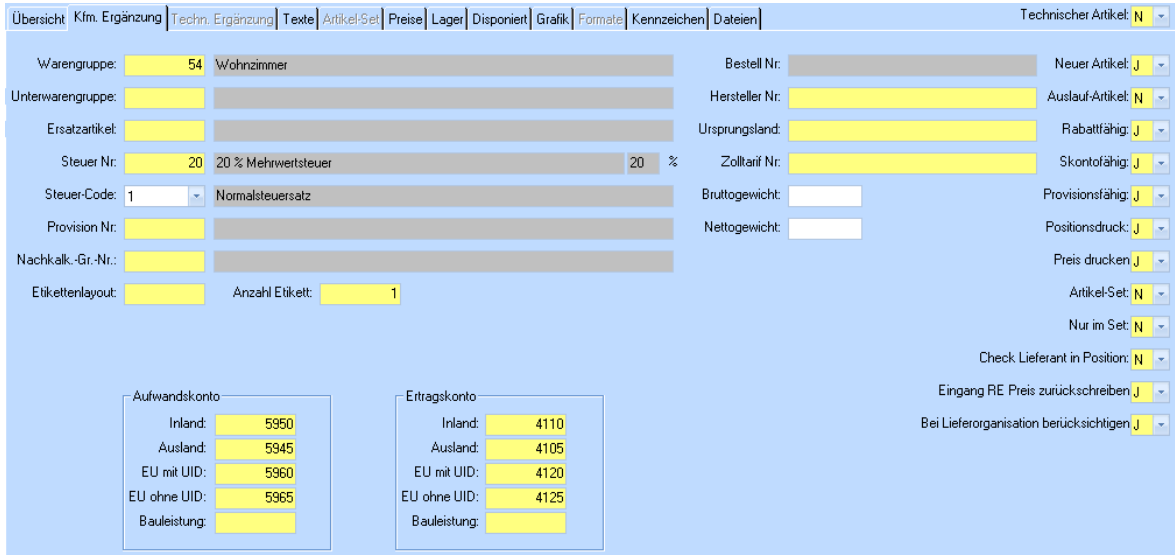

## <span id="page-11-1"></span>**4.1 Warengruppe (Hauptgruppe)**

siehe auch weiter oben Thema Artikel-Nummer

### <span id="page-11-2"></span>**4.1.1 Optimaler Ansatz**

In unserem Beispiel ist der Artikel HB200520 der Warengruppe 101 (E-Geräte) und der Unterwarengruppe 20 (Backrohr) zugeordnet. Dies ist der optimale Fall; d.h. ein konkreter Artikel nämlich der HB200520 - wird einer Warengruppe zugeordnet und noch "freiwillig" der Unterwarengruppe (Unterwarengruppe ist kein Pflichtfeld).

#### <span id="page-11-3"></span>**4.1.2 Praktischer Ansatz**

Nun haben wir aber weiter oben schon gehört, dass in der Praxis nicht immer alle Artikel als konkrete Artikel angelegt werden, sondern nur Dummy-Artikel je Warengruppe bzw. je Waren-/Untergruppen Kombination:

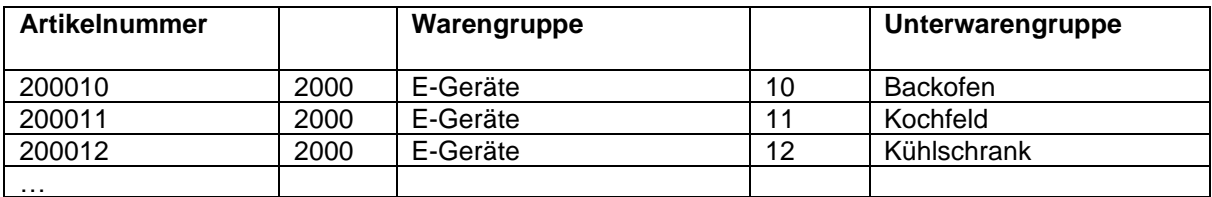

### <span id="page-11-4"></span>**4.2 Unterwarengruppe**

siehe Hauptwarengruppe

### <span id="page-11-5"></span>**4.3 Ersatzhandelsware**

es ist möglich, dass bei jeder Handelsware eine Ersatzhandelsware angegeben wird; damit wäre möglich, dass im Zuge der Auftragserfassung bei der jeweiligen POS lediglich die Schaltfläche ERSATZ gedrückt werden muss um die ursprüngliche Handelsware gegen die Ersatzhandelsware zu tauschen. Dies ist speziell dann ein Anwendungsfall, wenn sich herausstellen sollte, dass vom betreffenden Artikel keine ausreichende Stückzahl mehr auf Lager ist.

## <span id="page-12-0"></span>**4.4 Steuer Nummer**

siehe auch weiter oben Warenlieferung und Steuer-Nummer

Früher hat man im System jeder Handelsware einen bestimmten Steuersatz zugeordnet. Dies hatte aber zur Folge, dass man sehr oft diesen Steuersatz beim Auftrag übersteuern hat müssen, wenn diese Handelsware entweder ins Ausland verkauft wurde, oder wenn als Bauleistung der Steuersatz von 0% angesetzt hat werden müssen.

Würde man ausschließlich Waren an PRIVATE innerhalb Österreich verkaufen, so könnte man den bisher üblichen Weg gehen, indem man bei der Handelsware direkt definiert, welcher Steuersatz dabei anzuwenden ist.

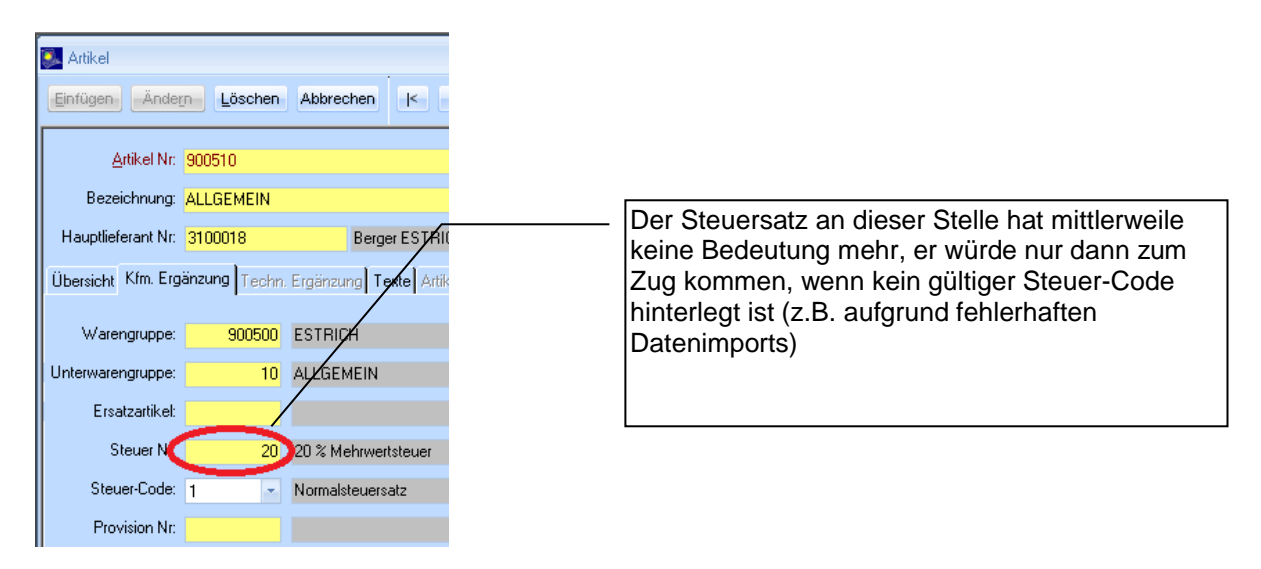

## <span id="page-12-1"></span>**4.5 Steuer-Code**

Will man aber bei den Handelswaren den Steuersatz flexibel halten, definiert man dort nur den Steuer-Code, d.h. ob es sich um einen Steuersatz der Kategorie1, 2, 3 oder 4 handelt. Erst durch die Steuerumschlüsselung in der Ländertabelle in Verbindung mit der WARENLIEFERAUNG wird der richtige USt-Satz ermittelt.

D.h. Waren welchen mittels Steuercode die Steuerkategorie "Normalsteuersatz" zugeordnet wird, wird dann automatisch länderabhängig der richtige Steuersatz zugeordnet  $\rightarrow$  20% in Österreich 16% Deutschland usw.

Falls man z.B. ein Kochbuch im Sortiment hat, kann man diesem den Steuercode für "ermäßigten USt-Satz" zuordnet, würde dann über die Steuer-Code Umschlüsselung aus der Ländertabelle 10% in Österreich ergeben und in Deutschland … usw.

### <span id="page-12-2"></span>**4.6 Provision Nummer**

Hier kann definiert werden, welcher Provisionsgruppe dieser Artikel zugeordnet werden soll. In den Berater-Stammdaten kann dann wiederum definiert werden, welchen Provisions-Satz der jeweilige Berater in den entsprechenden Provisionsgruppen erhalten soll.

### <span id="page-12-3"></span>**4.7 Nachkalkulations-Gruppen-Nummer**

Sie legt fest in welcher Nachkalkulationsgruppe sich dieser Artikel befindet.

## <span id="page-13-0"></span>**4.8 Etikettenlayout / Anzahl der Etiketten**

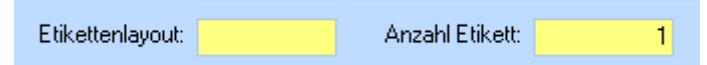

Hier können Sie die Anzahl und das Layout der Etikette für den jeweiligen Artikel bestimmen.

### <span id="page-13-1"></span>**4.9 Hersteller Nummer**

Könnte in unserem Beispiel lauten: FD 8307 00301 Speziell dann, wenn der Lieferant (Händler) eine vom Hersteller abweichende Nummer verwendet. Diese Nummer dient nur zur Information, um z.B. bei evtl. Nachfragen beim Hersteller schneller den richtigen Gerätetyp ermitteln zu können

## <span id="page-13-2"></span>**4.10 Ursprung**

Das Ursprungsland aus der Lieferantenerklärung könnte hier eingetragen werden

## <span id="page-13-3"></span>**4.11 Zolltarif-Nr. (TARIC Code)**

Im internationalen Warenaustausch wird eine Ware mit ihrer Warennummer definiert. Die Warennummer findet man im TARIC einer Datenbank der EU.

Die richtige Einreihung in den TARIC ist deshalb von Wichtigkeit, da die Warennummer den "anzuwenden Zollsatz" für das jeweilige Importland festlegt.

Im Warenaustausch mit den EU-Staaten wird sie für die INTRASTAT-Meldung (Warennummer 8stellig) benötigt.

Unser Bsp. der Backofen HB250052 hätte die Zolltarifnummer 73211110

zu finden unter: [http://ec.europa.eu/taxation\\_customs/dds/de/tarhome.htm](http://ec.europa.eu/taxation_customs/dds/de/tarhome.htm)

## <span id="page-13-4"></span>**4.12 Aufwandkonto / Ertragskonto**

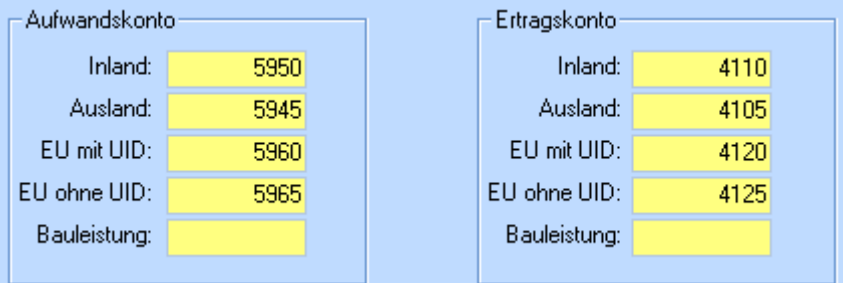

Die Konten in Abhängigkeit der Warenlieferung (Inland, Ausland, EU mit UID, EU ohne UID) kann hier definiert werden. Zur Erleichterung der Datenerfassung kann bereits in der Handelswarengruppe/Untergruppe das Konto vordefiniert werden.

Ist nur im Zusammenhang mit einer FIBU-Schnittstelle von Bedeutung.

## <span id="page-14-0"></span>**4.13 Diverse Parameter**

#### <span id="page-14-1"></span>**4.13.1 Rabattfähig**

einzelne Artikel können von der Rabattberechnung im Auftrag ausgeschlossen werden

### <span id="page-14-2"></span>**4.13.2 Skontofähig**

einzelne Artikel können von der Skontoberechnung ausgeschlossen werden

#### <span id="page-14-3"></span>**4.13.3 Provisionsfähig**

einzelne Artikel können von der Provisionsberechnung ausgeschlossen werden

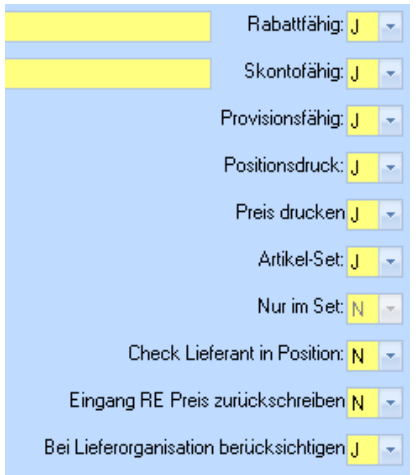

#### <span id="page-14-4"></span>**4.13.4 Positionsdruck**

In der Auftragserfassung kann bei jeder Position definiert werden, ob der jeweilige Artikel auf den kfm. Papieren anzudrucken ist, oder nicht. Damit bei bestimmten Artikeln diese Definition nicht immer erst bei der Auftragserfassung durchgeführt werden muss, kann bereits auf der Ebene der Stammdaten-Erfassung dies erfolgen. Und zwar mit jenem Wert der am häufigsten vorkommen wird.

#### <span id="page-14-5"></span>**4.13.5 Preis drucken**

Logik wie bei Positionsdruck

#### <span id="page-14-6"></span>**4.13.6 Artikel-Set**

wird dieser Parameter auf "J" gestellt, so wird die Handelsware als "übergeordneter" Set Artikel definiert. Durch die Aktivierung dieses Kenners wird ein neues Registerblatt "Handelswaren-Set" aktiviert

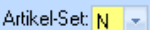

Nur im Set:  $N \times$ 

Check Lieferant in Position:  $N \rightarrow$ 

Eingang RE Preis zurückschreiben $\sqrt{N}$ 

Bei Lieferorganisation berücksichtigen J -

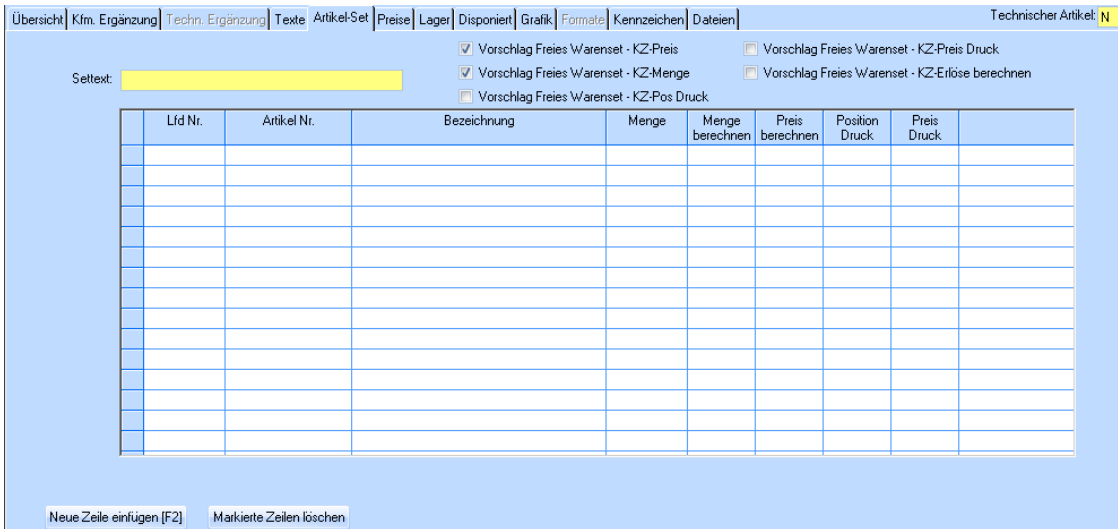

In diesem Register kann man nun die einzelnen SET-Bestandteile definieren. D.h, das Set verhält sich ähnlich einer Stückliste

<span id="page-15-0"></span>Bsp. Ein Set "Schlafsystem" besteht aus den Set-Bestandteilen (1) Matratze und (2) Lattenrost

#### **4.13.7 Nur im Set**

Dieser Kenner betrifft die Set-Bestandteile. Damit kann man definieren, ob es den einzelnen Set-Bestandteil auch einzeln zu verkaufen gibt, oder eben nur im Set.

#### <span id="page-15-1"></span>**4.13.8 Check Lieferant in Position**

wird dieser Parameter auf "J" gesetzt, so erscheint in der Auftragserfassung nach der Eingabe der Artikelnummer jeweils ein kleiner Dialog, bei dem man aufgefordert wird, den vorgeschlagenen Vorzugslieferanten zu überschreiben.

Dies ist insbesondere dann sehr wichtig, wenn man lediglich je Warengruppe (z.B. X200010)einen Artikel angelegt hat. In diesem Fall wird man ja beim Artikel als Vorzugslieferant die eigene Firma eintragen, und dann muss ich in der Auftragserfassung entscheiden, ob nun das Kochfeld von Siemens, Miele, oder Küppersbusch geliefert werden soll.

Wenn ich einen konkreten Artikel HB250052 angelegt habe, dort auch als Vorzugslieferant SIEMENS drinnen stehen habe, dann brauche ich diesen Parameter nicht auf JA setzen.

#### Übrigens:

auch wenn der Parameter NICHT auf JA gesetzt wurde, so kann man in der Auftragsposition trotzdem den Lieferanten noch umstellen, aber es kommt vom System her keine Aufforderung diesen umzustellen

#### <span id="page-15-2"></span>**4.13.9 Eingangs RE Preis zurück schreiben**

Artikel (konkrete Artikel) sind in den Stammdaten mit einem Preis versehen. Dieser Preis sollte natürlich immer gewartet werden, speziell dann, wenn vom Lieferanten eine neue Preisliste herausgegeben wird. Nun gibt es auch noch zusätzlich die Möglichkeit, dass im Zuge des Einbuchens einer Eingangs-Rechnung, dieser eingebuchte Preis als neuer EK in die Artikel-Stammdaten zurück geschrieben wird. Dieses zurück schreiben erfolgt aber nur bei jenen Artikeln, welche diesen Parameter auf "J" gestellt haben

#### <span id="page-15-3"></span>**4.13.10 Bei Lieferorganisation berücksichtigen**

Legt fest ob dieser Artikel von der Lieferorganisation berücksichtig wird oder nicht.

## <span id="page-16-0"></span>**5. Register-Preise**

## <span id="page-16-1"></span>**5.1 Allgemein**

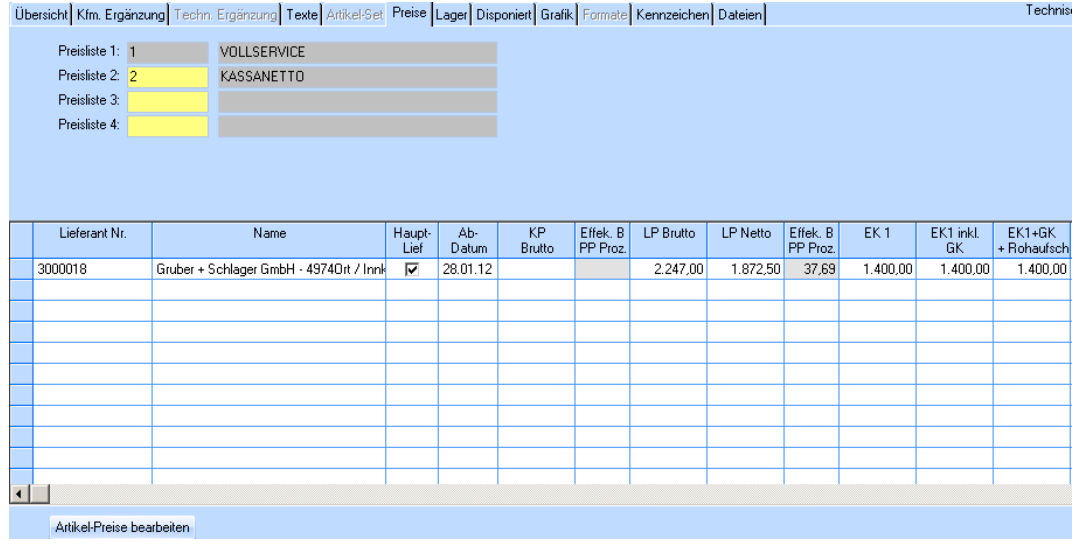

- Jedem Artikel können die Bestellinformationen und die Preise beliebig vieler Lieferanten zugeordnet werden.
- Jedem Artikel kann je Lieferant nicht nur 1 Verkaufspreis sondern bis zu 4 zusätzliche Verkaufspreise zugeordnet werden. So kann man zum normalen Listenpreis noch zusätzlich die Verkaufspreise für KASSA-ABHOLPREIS, VOLL-SERVICEPREIS u.dgl. zuordnen.

## <span id="page-16-2"></span>**5.2 Preislisten 1-4**

die bei diesem Artikel zur Anwendung kommenden Preislisten sind einzutragen. Damit kann der Artikel insgesamt mit bis zu 5 verschiedenen Verkaufspreisen ausgestattet werden (normaler Listenpreis und bis zu 4 zusätzliche individuelle Preislisten).

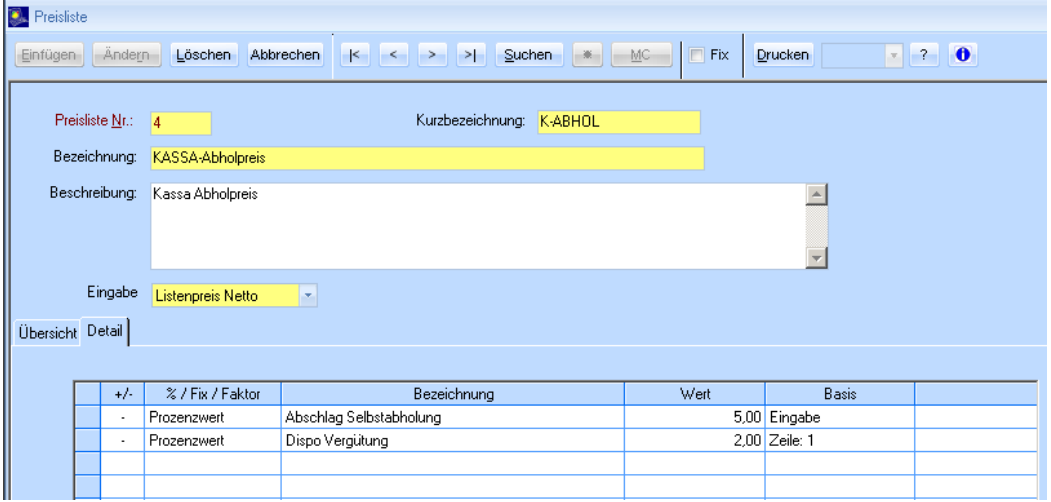

In einer eigenen Stammtabelle kann das Berechnungsschema der jeweiligen Preisliste definiert werden:

## <span id="page-17-0"></span>**5.3 Artikel-Lieferanten**

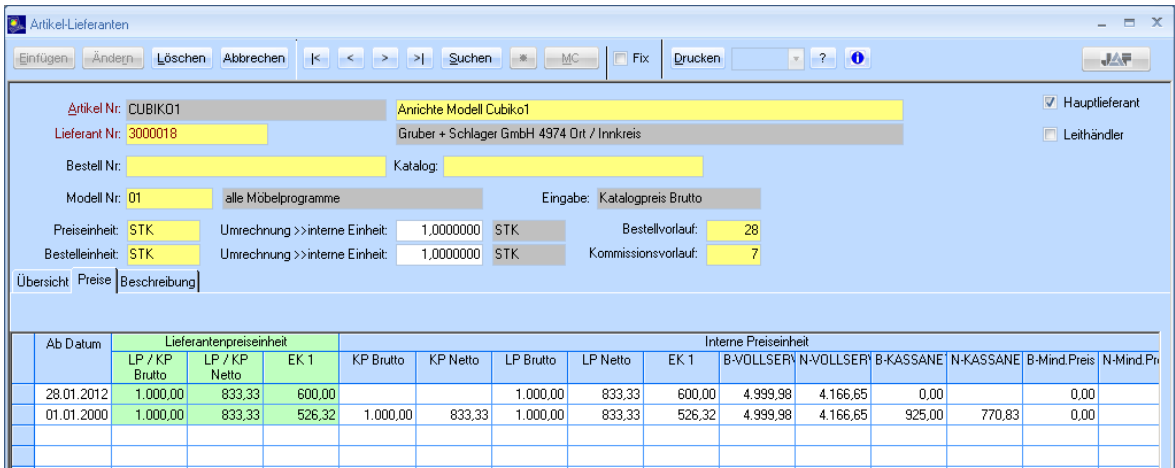

Für jeden Lieferanten, bei dem der Artikel zu beziehen ist, sind die Bestelldaten und die jeweiligen Preise einzutragen

#### <span id="page-17-1"></span>**5.3.1 Bestellnummer**

Jene Nummer mit der letztlich beim Lieferanten bestellt wird.

Achtung:

auch wenn die Bestellnummer mit der Artikelnummer übereinstimmt, so ist dennoch dieses Feld zu warten, da das Bestell-Layout auf dieses Feld zugreift

### <span id="page-17-2"></span>**5.3.2 Katalog**

Katalog-Nummer, Seitenanzahl oder vergleichbare Infos zu dem Artikel können hier definiert werden

#### <span id="page-18-0"></span>**5.3.3 Modell-Nummer**

bedeutet inhaltlich eigentlich Kalkulationsschema-Nummer

Beim Lieferanten können mehrere Kalkulationsschemata hinterlegt werden. Ein Kalkulationsschema dient dazu, dass man z.B. durch die Eingabe eines Verkaufspreises, sich vom System den EK ausrechnen lässt.

Beispiel Kalkulations-Schema:

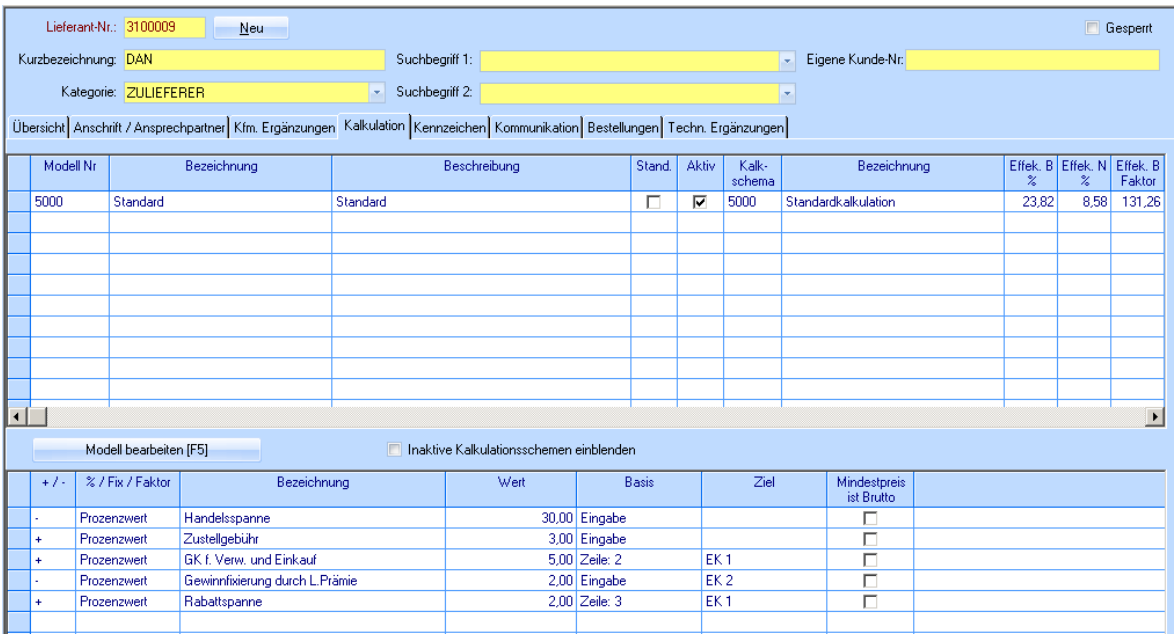

#### <span id="page-18-1"></span>**5.3.4 Preiseinheit / Bestelleinheit**

<span id="page-18-2"></span>siehe Einheiten Artikelstamm [Mengeneinheit - intern](#page-7-3)

#### **5.3.5 Bestellvorlauf / Kommissionsvorlauf**

<span id="page-18-3"></span>siehe auch Vorlaufzeiten-Lieferant Vorlaufzeiten

#### **5.3.6 Preise**

Bei den Preiseinträgen ist unbedingt darauf zu achten, dass Änderungen im Preis immer mit einer neuen Zeile begonnen werden, und nicht den bestehenden Preis überschreiben. Da jeder Preissatz mit einem Datum versehen ist, findet das System automatisch den richtigen Preissatz wenn der Artikel in der Auftragserfassung verwendet wird.

bei den Preisen kann man nun auch erkennen, dass zusätzlich zum – immer vorhandenen – Listenpreis, auch noch die Spalten für die zusätzlich angegebene Preisliste KASSA-ABHOLPREIS angezeigt wird.

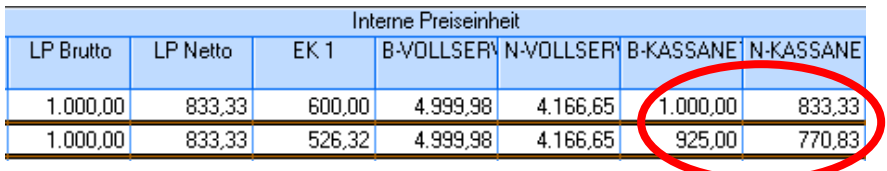

## <span id="page-19-0"></span>**6. Register-Lager**

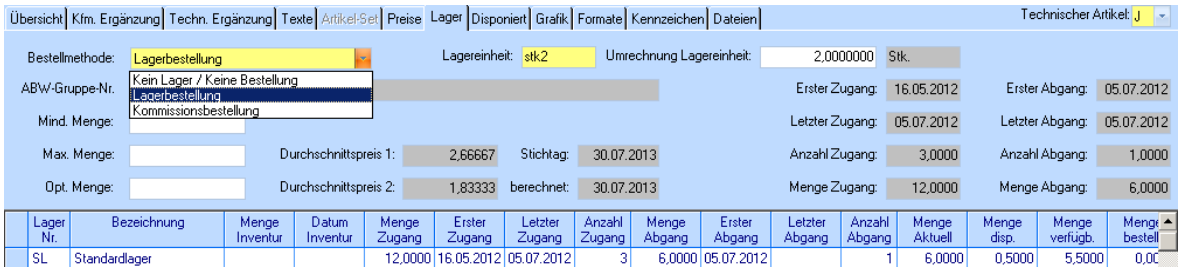

bei jedem Artikel ist hier ersichtlich, welche Mengen sind:

- bestellt
- verfügbar (aktuell minus disponiert) also verfügbar für neue Aufträge
- disponiert
- aktuell physikalisch vorhanden unabhängig davon, ob für einen Auftrag disponiert

all diese Daten sind bei Modul-Mehrortelager für jedes Lager ersichtlich.

### <span id="page-19-1"></span>**6.1 Bestellmethode**

Hier können Sie festlegen ob es eine Lagerbestellung, Kommissionsbestellung oder keines von beiden sein soll.

#### <span id="page-19-2"></span>**6.2 Abwertungs-Gruppen-Nummer**

Die ABW-Gruppennummer legt fest in welchen Intervallen sich ein Artikel abwertet.

## <span id="page-19-3"></span>**7. Register-Disponiert**

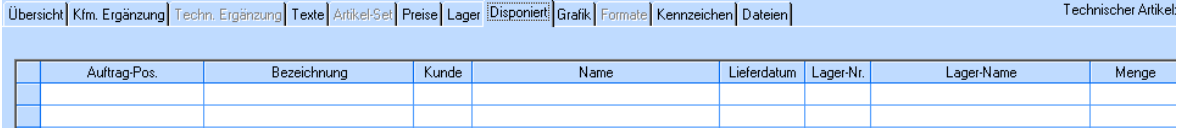

im Register LAGER hat man erkennen können, wie viel eines Artikels disponiert ist; hier sieht man für welchen konkreten Auftrag bzw. welche Position ist der Artikel disponiert worden.

Disponierungen sind stets nur "weiche" Disponierungen, welche im Gegensatz zu "harten" Disponierungen vom Erfasser/Berater umgangen werden können

## <span id="page-20-0"></span>**8. Register-Grafik**

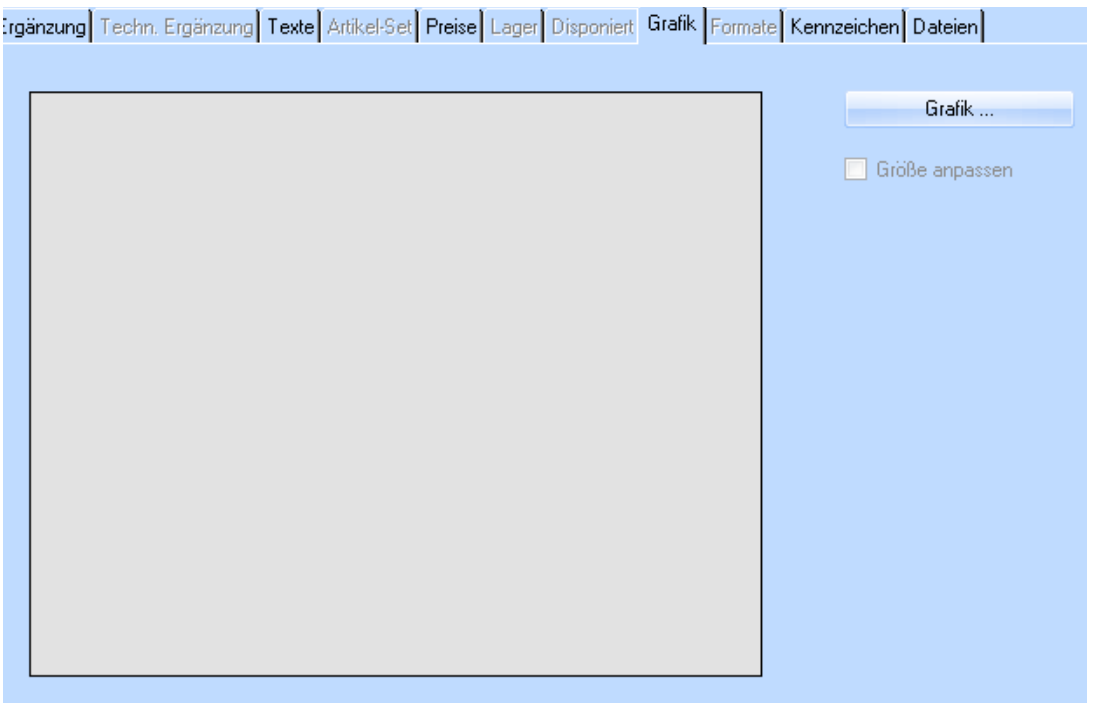

Hier können Sie einem Artikel eine Grafik hinzufügen.

## <span id="page-20-1"></span>**9. Register-Formate**

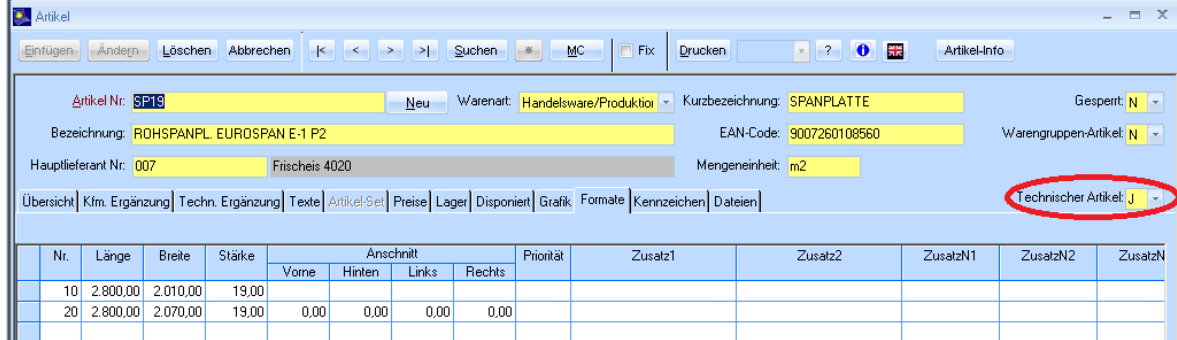

Sofern es sich um einen Technischen Artikel handelt, ist dieses Register bearbeitbar oder nicht. Hier können Sie die technischen Daten wie z.B. Länge, Breite, Stärke, oder die Anschnitts Seite des Produkts angeben.

## <span id="page-20-2"></span>**10. Register-Dateien**

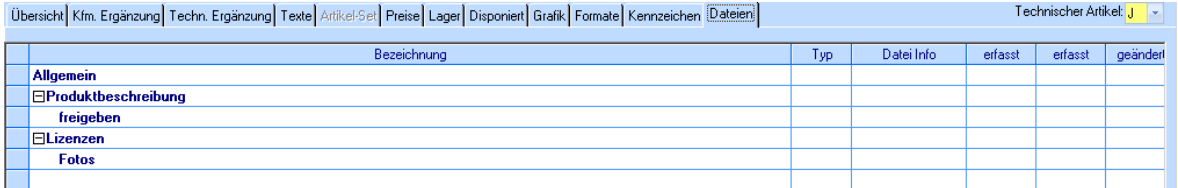

In diesem Register können Sie mehrere Dateien wie z.B. Grafiken, Produktbeschreibungen oder eine Ursprungsbestätigung zum jeweiligen Artikel hinzufügen.